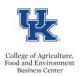

## **QRG – Overloads & Overtime Assignments (Regular Full Time Staff)**

## **Exempt Staff Overload Assignments**

- Review the Part Time Instructor Fee Rate Schedule
- Obtain an Overload Form signed at all levels
- Identify a position number
- Review the Assignment Details information, for the employee, in PA40 to determine the appropriate personnel action.

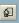

- Enter the personnel action. On screen <u>6 for the work address</u>, **do not enter**, click the Next Record button to bypass. On screen 8, **do not enter an amount, hit enter twice and save**.
- Enter either a one-time payment (screen 15) or a recurring payment (screen 14). Use the applicable date(s), wage type (2100 Overload), monthly payment amount, and cost distribution.

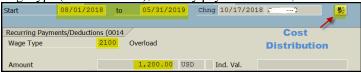

Attach the approved Overload Form

Natural of a PTI add automatic law and the approved to a second 16 via

Note: If a PTI, add contract elements to screen 16 via PA30. The <u>Part-Instructor (UK Staff) Onboarding Checklist</u> is another helpful resource.

## Nonexempt Staff Overtime Assignments

- Obtain an Overtime Assignment Agreement Form signed by both supervisors
- Identify a position number
- Enter the personnel assignment. Enter the personnel action. On screen <u>6 for the work address</u>, **do not enter**, click the Next Record button to bypass. On screen 8, <u>enter the hourly pay rate</u>.
- Attach the signed Overtime Assignment Agreement Form to the workflow.
- Advise the employee to enter their hours utilizing the <u>Recording Time With Multiple Personnel</u> <u>Assignment QRG</u>

## Nonexempt Staff –Part Time Instructor Assignments

- Review the <u>Part Time Instructor Fee Rate Schedule</u>
- Obtain an Overload Form signed at all levels
- Identify a position number (Temporary Professional/BW Non-Admin)
- Enter the personnel assignment. On screen <u>6 for the work address</u>, **do not enter**, click the Next Record button to bypass. On screen 8 **override the <u>PS Type</u> to reflect <u>04</u>**, enter the **biweekly pay rate amount**, and save the screen.

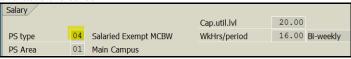

• Attach the approved Overload Form

Note: If a PTI, add contract elements to screen 16 via PA30. The Part-Instructor (UK Staff) Onboarding Checklist is another helpful resource.

Last Updated: 12/15/22